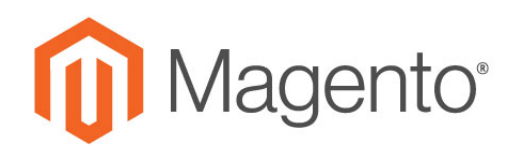

# **Magento Product Updates**

Magento Commerce 2.2.2 Magento Open Source 2.2.2

Magento Commerce 2.1.11 Magento Open Source 2.1.11

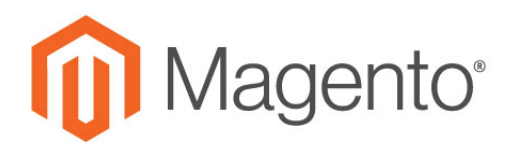

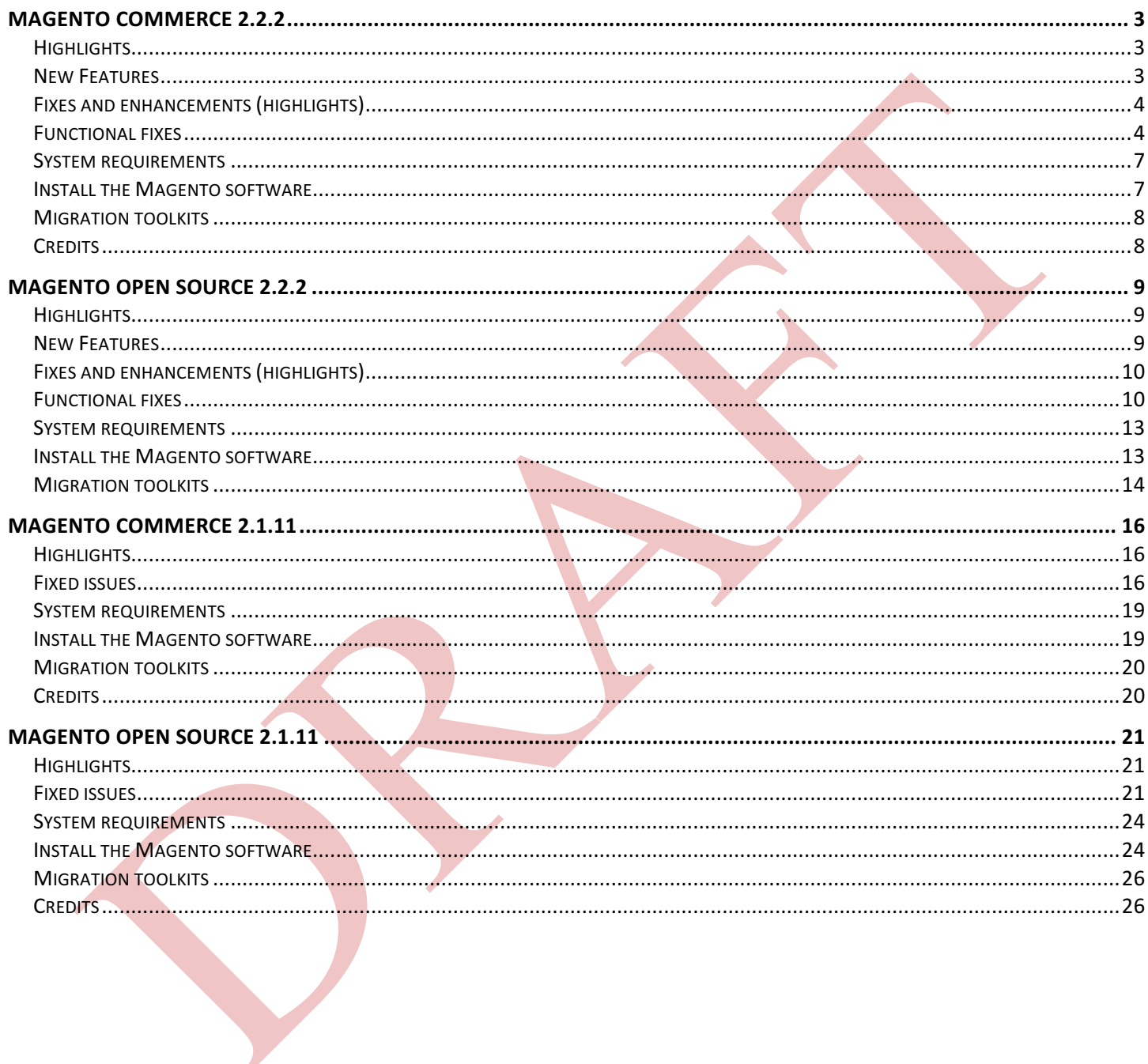

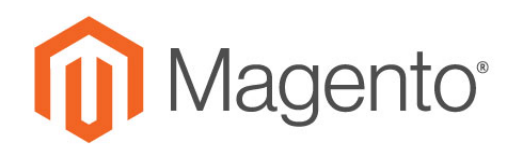

# Magento Commerce 2.2.2

We are pleased to present Magento Commerce 2.2.2. This release includes new tools and numerous functional fixes and enhancements, plus a substantial number of contributions from the wider Magento community.

## **Highlights**

Look for the following highlights in this release:

- Significant new features that streamline the customer experience and provide merchants with greater insight into their online business.
- Numerous fixes and enhancements to core features, including significant improvements to the payment process.
- Over one hundred community-submitted bug fixes and multiple pull requests.

## New Features

- **Streamlined Instant Purchase checkout**. Our new streamlined Instant Purchase option uses previously-stored payment credentials and shipping information to bypass steps in the checkout process.
- **Integrated dotmailer marketing automation software**. Magento is one of the first ecommerce solutions to include the dotmailer marketing automation with their core product.
- **Advanced Reporting powered by Magento Business Intelligence**. Access easy-to-use order, product, and customer reports right from the Magento Admin to gain new insights and enable data-driven decision making.
- **Magento Shipping**. This new feature provides integrated advanced multi-carrier shipping and fulfillment.

Looking for more information on these new features as well as many others? Check out the Magento 2.2 Developer Documentation.

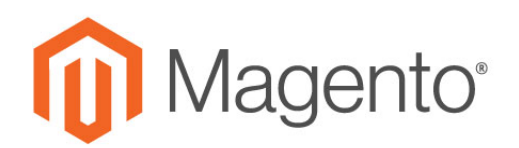

# Fixes and enhancements (highlights)

- **Significant enhancements for payment methods**. We've added support for the Indian Rupee (INR) to PayPal Express Checkout as well as a fix for an issue where some Braintree refunds did not work.
- **Improvements to multi-storeview sites**. Switching store views multiple times no longer results in an error on the storefront.
- **New functionality for the command-line interface**. We've added interactivity to the admin:user: create command and added ability to handle CLI setup interactively (with prompts).
- You can now the **Enter** key (in addition to a mouse click) to search tables in the Admin.
- Magento no longer creates duplicate shipments when merchants create shipments with bundled products via API.

## **Functional fixes**

We address the following functional fixes and enhancements in this release.

## Catalog

- You can now enter strings that exceed 255 characters in Admin or frontend input fields. Previously, Magento saved only the first 255 characters of a long input string.
- Magento now renders color attribute swatches correctly for the search result page if sorting for color attribute is enabled.
- The \Magento\Quote\Model\ResourceModel\Quote\Item\Collection now returns items that have only existing relations in catalog product entity table. It no longer loads quote items with non-existing products.
- Magento no longer duplicates attribute option values. Previously, Magento did not confirm the uniqueness of an attribute option value if you created it using REST.

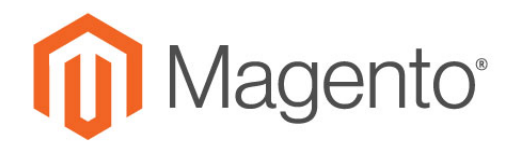

- You can now save a product custom option price with a value of 0 (zero) by simply not entering a price.
- Magento now saves the correct background color for images. Previously, product images always had a black background when using the Luma theme.
- You can now assign products to categories if those products are already assigned to the category tree.
- The apply to setting for attributes is no longer hard-coded.
- The add-to-cart checkboxes in Related Products are no longer visible on the storefront.
- You can now successfully save and duplicate a simple product. Previously, when you clicked the **Save and Duplicate** option for an existing simple product in the Catalog Manager, Magento did not duplicate the product, but threw an error.

#### Cart and checkout

- You can now view the **Products in cart** report if the cart contains a bundle or a grouped product. Previously, when you viewed the Products in cart report, Magento threw an exception under these conditions.
- Magento now recognizes zip codes without spaces for addresses located in the Netherlands.
- Addresses with a value of 0 in saveInAddressBook are no longer added to the address book for new customers. Previously, if you placed an order as a guest and set the save in address book for an address on 0, that address was still copied to the customer address book when registering as a new customer on the checkout success page.
- Magento now accepts coupon codes with special characters during checkout.
- We've improved cache control headers.

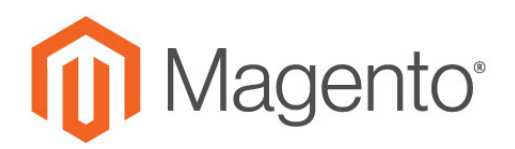

## Installation, configuration, and deployment

- We've increased the memory\_limit of the user.ini files to 2GB.
- The contents of the js-translation.json files are now correct when you deploy static content with multiple locales.
- We've added a new CLI command to enable and disable the Magento Profiler.
- All cron dates are now saved in a single format and displayed accordingly to user preference/needs.
- Static versioning and minification no longer break email font styles.
- You can now successfully upgrade from 2.1.x to 2.2.0. Previously, when you tried to upgrade from 2.1.9 to 2.2.0, Magento displayed the "postcode is a required field" error message, and setup:upgrade failed.

### Frameworks

#### *Web API framework*

• We've added an API that permits you to use REST to reset a customer password.

## *App framework*

- Magento now correctly handles all meta keywords and description in categories and in every product in locales that use non-Latin characters.
- You can now include negative values in an XML export file and open the file with Office XML handler. Previously, the export files did not open correctly, and an Office XML handler error log was created.

## *Configuration framework*

• The X-Magento-Tags header can now contain containing white space.

#### *Session framework*

• We've removed the 30-second timeout limit for the session locking mechanism when Redis is used for session storage.

**©** 2017 Magento, Inc. All Rights Reserved. Private & Confidential – Do Not Distribute 6

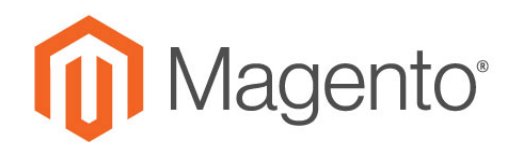

## System requirements

Our technology stack is built on PHP and MySQL. For more information, see System Requirements

# Install the Magento software

See one of the following sections:

- Get Magento Commerce using Composer
- Get Magento Commerce using a compressed archive
- Complete the installation

#### **Get Magento Commerce using Composer**

Magento Commerce is available from repo.magento.com. Before installing the Magento Commerce software using Composer, familiarize yourself with these prerequisites, then run:

composer create-project –repository-url=https://repo.magento.com/ magento/project-enterprise-edition=<version> <installation directory name>

where  $\leq$ version> is  $2.1.0, 2.1.1,$  and so on

For example, to install 2.1.1 in the magento2 directory:

composer create-project –repository-url=https://repo.magento.com/ magento/project-enterprise-edition=2.1.1 magento

#### **Get Magento Commerce using a compressed archive**

The following table discusses where to get the Magento software. We provide the following downloads:

- Magento Commerce software only
- Magento Commerce software with sample data (designed to help you learn Magento faster)

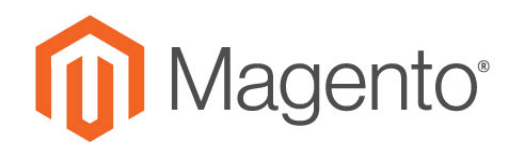

These packages are easy to get and install. You don't need to use Composer, all you need to do is to upload a package to your Magento server or hosted platform, unpack it, and run the web-based Setup Wizard.

Archives are available in the following formats: .zip, .tar.bz2, .tar.gz.

To get the Magento Commerce archive:

- 1. Go to your account on magento.com.
- 2. Log in with your Magento user name and password.
- 3. In the left navigation bar, click **Downloads**.
- 4. In the right pane, click **Magento Commerce 2.X** > **Full Release** or **Magento Commerce 2.X** > **Full Release + Sample Data** for the software.
- 5. Follow the instructions on your screen to complete the Magento Commerce download:
	- o Magento-Commerce-<version>.\* (without sample data)
	- o Magento-Commerce-<version>+Samples.\* (with sample data)
- 6. Transfer the installation package to your development system.

#### **Complete the installation**

After you get the Commerce software:

- Set file system ownership and permissions.
- Install the software:
	- o Web Setup Wizard
	- o Command line

## **Migration toolkits**

The **Data Migration Tool helps transfer existing Magento 1.x store data to Magento 2.x. This** command-line interface includes verification, progress tracking, logging, and testing functions. For installation instructions, see Install the Data Migration Tool. Consider exploring or contributing to the Magento Data Migration repository.

The Code Migration Toolkit helps transfer existing Magento 1.x store extensions and customizations to Magento 2.0.x. The command-line interface includes scripts for converting Magento 1.x modules and layouts.

## **Credits**

Dear community members, thank you for your suggestions and bug reports.

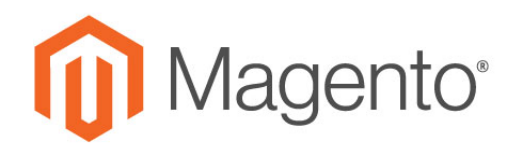

# Magento Open Source 2.2.2

We are pleased to present Magento Open Source 2.2.2. This release includes new tools and numerous functional fixes and enhancements, plus a substantial number of contributions from the wider Magento community.

# **Highlights**

Look for the following highlights in this release:

- Significant new features that streamline the customer experience and provide merchants with greater insight into their online business.
- Numerous fixes and enhancements to core features, including significant improvements to the payment process.
- Over one hundred community-submitted bug fixes and multiple pull requests.

## New Features

- **Streamlined Instant Purchase checkout**. Our new streamlined Instant Purchase option uses previously-stored payment credentials and shipping information to bypass steps in the checkout process.
- **Integrated dotmailer marketing automation software**. Magento is one of the first ecommerce solutions to include the dotmailer marketing automation with their core product.
- **Advanced Reporting powered by Magento Business Intelligence**. Access easy-to-use order, product, and customer reports right from the Magento Admin to gain new insights and enable data-driven decision making.
- **Magento Shipping**. This new feature provides integrated advanced multi-carrier shipping and fulfillment.

Looking for more information on these new features as well as many others? Check out the Magento 2.2 Developer Documentation.

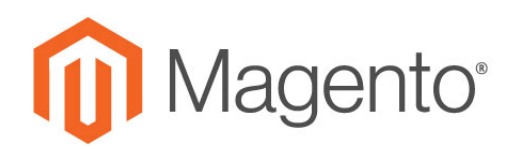

# Fixes and enhancements (highlights)

- **Significant enhancements for payment methods**. We've added support for the Indian Rupee (INR) to PayPal Express Checkout as well as a fix for an issue where some Braintree refunds did not work.
- **Improvements to multi-storeview sites**. Switching store views multiple times no longer results in an error on the storefront.
- **New functionality for the command-line interface**. We've added interactivity to the admin:user: create command and added ability to handle CLI setup interactively (with prompts).
- You can now use the **Enter** key (in addition to a mouse click) to search tables in the Admin.
- Magento no longer creates duplicate shipments when merchants create shipments with bundled products via API.

## **Functional fixes**

We address the following functional fixes and enhancements in this release.

### Catalog

- You can now enter strings that exceed 255 characters in Admin or frontend input fields. Previously, Magento saved only the first 255 characters of a long input string.
- Magento now renders color attribute swatches correctly for the search result page if sorting for color attribute is enabled.
- The \Magento\Quote\Model\ResourceModel\Quote\Item\Collection now returns items that have only existing relations in catalog product entity table. It no longer loads quote items with non-existing products.
- Magento no longer duplicates attribute option values. Previously, Magento did not confirm the uniqueness of an attribute option if you created it using REST.
- Magento now saves the correct background color for images. Previously, product images always had a black background when using the Luma theme.

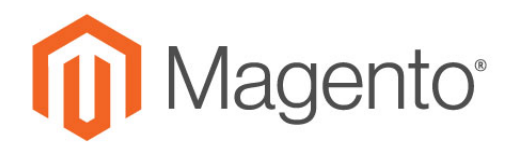

- You can now save a product custom option price with a value of 0 (zero) by simply not entering a price.
- You can now assign products to categories if those products are already assigned to the category tree.
- The apply to setting for attributes is no longer hard-coded.
- The add-to-cart checkboxes in Related Products are no longer visible on the storefront.
- You can now successfully save and duplicate a simple product. Previously, when you clicked the **Save and Duplicate** option for an existing simple product in the Catalog Manager, Magento did not duplicate the product, but threw an error.

### Cart and checkout

- You can now view the **Products in cart** report if the cart contains a bundle or a grouped product. Previously, when you viewed the Products in cart report, Magento threw an exception under these conditions.
- Magento now recognizes zip codes without spaces for addresses located in the Netherlands.
- Addresses with a value of 0 in saveInAddressBook are no longer added to the address book for new customers. Previously, if you placed an order as a quest and set the save in address book for an address on  $0$ , that address was still copied to the customer address book when registering as a new customer on the checkout success page.
- Magento now accepts coupon codes with special characters during checkout.
- We've improved cache control headers.

### Installation, configuration, and deployment

- We've increased the memory limit of the user.ini files to 2GB.
- The contents of the  $j$ s-translation. json files are now correct when you deploy static content with multiple locales.
- We've added a new CLI command to enable and disable the Magento Profiler.

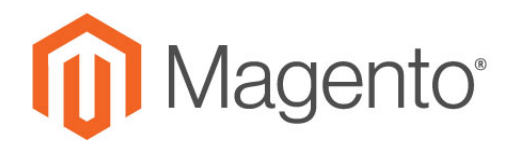

- All cron dates are now saved in a single format and displayed accordingly to user preference/needs.
- Static versioning and minification no longer break email font styles.
- You can now successfully upgrade from 2.1.x to 2.2.0. Previously, when you tried to upgrade from 2.1.9 to 2.2.0, Magento displayed the "postcode is a required field" error message, and setup:upgrade failed.

## Frameworks

#### *Web API framework*

• We've added an API that permits you to use REST to reset a customer password.

### *App framework*

- Magento now correctly handles all meta keywords and description in categories and in every product in locales that use non-Latin characters.
- You can now include negative values in an XML export file and open the file with Office XML handler. Previously, the export files did not open correctly, and an Office XML handler error log was created.

## *Configuration framework*

• The X-Magento-Tags header can now contain containing white space.

### *Session framework*

We've removed the 30-second timeout limit for the session locking mechanism when Redis is used for session storage.

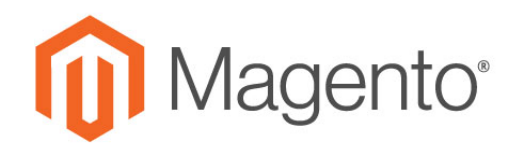

## System requirements

Our technology stack is built on PHP and MySQL. For more information, see System Requirements

# Install the Magento software

You can get Magento Open Source 2.2.2 from Github, Composer, or using a compressed archive.

See one of the following sections for more information:

- Get the Magento Open Source software using Composer
- Get a compressed archive
- Complete the installation

#### **Get Magento Open Source using Composer**

The Open Source software is available from repo.magento.com. Before getting the Open Source software, familiarize yourself with the Composer metapackage prerequisites, then run

```
composer create-project --repository-url=https://repo.magento.com/ magento/project-commun
ity-edition=<version> <installation directory name>
```
where  $\langle \text{version} \rangle$  is 2.1.0, 2.1.1, and so on.

For example, to install Magento Open Source 2.1.1 in the magento2 directory:

```
composer create-project --repository-url=https://repo.magento.com/ magento/project-commun
ity-edition=2.1.1 magento2
```
#### **Get Magento Open Source using a compressed archive**

The following table discusses where to get the Magento software. We provide the following downloads:

**©** 2017 Magento, Inc. All Rights Reserved. Private & Confidential – Do Not Distribute 13

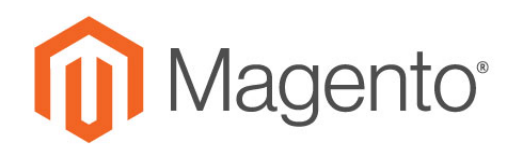

- Magento Open Source software only
- Magento Open Source software with sample data (designed to help you learn Magento faster)

These packages are easy to get and install. You don't need to use Composer; all you need to do is to upload a package to your Magento server or hosted platform, unpack it, and run the web-based Setup Wizard.

Archives are available in the following formats: .zip, .tar.bz2, .tar.gz

To get the Magento Open Source software archive:

- 1. Go to http://magento.com/download.
- 2. Choose either the software or the software and sample data:
	- o Magento-OpenSource-<version>.\* (without sample data)
	- o Magento- OpenSource -<version>+Samples.\* (with sample data)

<version> is the three-digit release number (for example, 2.0.7, 2.1.0, and so on).

#### **Complete the installation**

After you get the Open Source software:

- 1. Set file system ownership and permissions.
- 2. Install the software:
	- o Web Setup Wizard
	- o Command line

#### **Upgrade an existing installation from the GitHub repository**

Developers who contribute to the Open Source codebase can upgrade manually from the Magento Open Source GitHub repository.

- 1. Go to the Contributing Developers page.
- 2. Follow the instructions to pull the updates from the repository and update using Composer.

# **Migration toolkits**

The Data Migration Tool helps transfer existing Magento 1.x store data to Magento 2.x. This command-line interface includes verification, progress tracking, logging, and testing functions. For

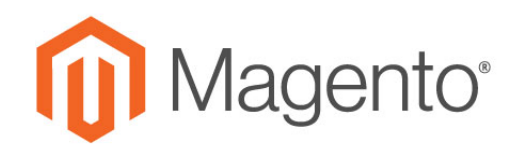

installation instructions, see Install the Data Migration Tool. Consider exploring or contributing to the Magento Data Migration repository.

The Code Migration Toolkit helps transfer existing Magento 1.x store extensions and customizations to Magento 2.0.x. The command-line interface includes scripts for converting Magento 1.x modules and layouts.

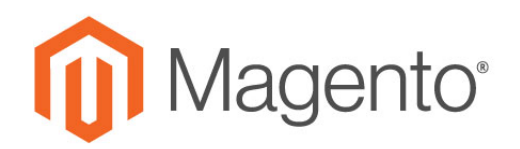

# Magento Commerce 2.1.11

We are pleased to present Magento Commerce 2.1.11. This release includes new tools and numerous functional fixes and enhancements, plus a substantial number of contributions from the wider Magento community.

# Highlights

Look for the following highlights in this release:

• **Significant enhancements for payment methods**. We've added support for the Indian Rupee (INR) to PayPal Express Checkout, and a fix for an issue where some Braintree refunds did not work.

**New commands and functionality for the command-line interface**. We've added interactivity to the admin:user: create command, and added ability to handle CLI setup interactively (with prompts).

## **Fixed issues**

#### Cache

• We've resolved an issue where store websites do not work when Redis cache is installed and the PhpRedis extension is enabled.

### Configurable products

- Magento now displays the correct drop-down option labels for configurable products when you create attributes for products with a custom source.
- When a simple child product on a configurable product has a lower price than its other options (variations), the configurable product with no selected options now indicates that the price could be as low as the price indicated in <*the lowest price*>. Previously, if a simple child product had a price that was lower than other options, and no options on the configurable product had been selected yet, the configurable product was shown with the lowest available price.

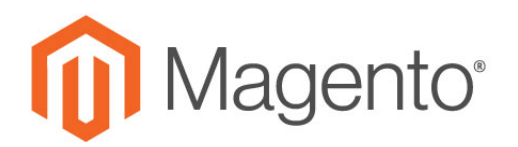

## General

- The **Stores > Configuration > General > Design** page now displays as expected.
- After confirming a customer's account, the Magento welcome message now displays the customer's first and last name.
- Products in the cart with a price of \$0.00 no longer cause an extra cent to be applied to the discount amount.

## Import/export

- Magento now successfully imports customer multiselect attributes. Previously, when you imported a CSV file with either the option's ID numbers or the option's values, Magento returned an error.
- Magento no longer changes custom options IDs each time the product is imported or saved.

#### Index

• We've fixed an issue that lead to wrong products being indexed. Previously, the myiew.xml configuration used row id instead of entity id when collecting information from changelogs.

#### Order management

• You can now successfully alter the transport variable in the email\_invoice\_set\_template\_vars\_before. Previously, email generated from this template did not reflect the new or changed variables you set in email\_invoice\_set\_template\_vars\_before.

## Payment methods

- Magento PayPal integration now supports the Indian Rupee currency (INR).
- Braintree online refunds now work when you are using two Braintree accounts on two separate websites. Previously, when using two Braintree accounts for two separate websites, Magento did not process the refund, and displayed this message: "Sorry, but something went wrong".

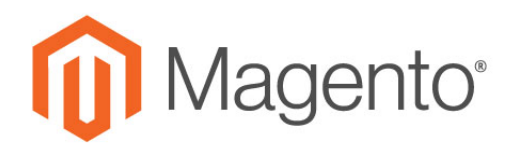

• When you export customer details into CSV format, Magento now displays the values of the Confirmed email and Account Lock columns in the Customer table. Previously, Magento displayed a blank value for these columns in the CSV file.

### SalesRule

• Magento no longer discounts items that belong to an excluded category. Previously, you were unable to exclude products assigned to a specific category due to the cart price rule.

#### Sitemap

Magento no longer generates the sitemap in the wrong folder when vhost is connected to /pub. Previously, Magento generated the sitemap in the root folder instead of the pub folder

#### Tax

• Magento now correctly calculates the tier price percentage when displayed prices include tax.

#### **Translations**

• You can now implement translations from themes (in contrast to translations from modules).

#### Varnish

• In environments running Varnish, Magento now handles the menu item of the active category page as the active class as expected. Previously, activating cache interfered with Magento setting the appropriate CSS class to active in environments where Varnish was enabled.

## Web API framework

• If a configurable product is part of a shipment being created via REST, only the parent's quantity will be counted towards total shipment item quantity. Previously, Magento counted both the parent and child product of the configurable product, which resulted in a count of two products added to the shopping cart.

## Wishlist

• When you export customer details into CSV format, Magento now displays the values of the Confirmed email and Account Lock columns in the Customer table. Previously, Magento displayed a blank value for these columns in the CSV file.

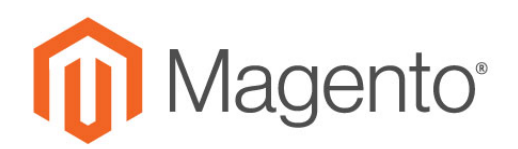

## System requirements

Our technology stack is built on PHP and MySQL. For more information, see System Requirements.

# Install the Magento software

See one of the following sections:

- Get Magento Commerce using Composer
- Get Magento Commerce using a compressed archive
- Complete the installation

#### **Get Magento Commerce using Composer**

Magento Commerce is available from repo.magento.com. Before installing the Magento Commerce software using Composer, familiarize yourself with these prerequisites, then run:

composer create-project –repository-url=https://repo.magento.com/ magento/project-enterprise-edition=<version> <installation directory name>

where  $\leq$  version  $>$  is  $2.1.0, 2.1.1,$  and so on

For example, to install 2.1.1 in the magento2 directory:

composer create-project –repository-url=https://repo.magento.com/ magento/project-enterprise-edition=2.1.1 magento

#### **Get Magento Commerce using a compressed archive**

The following table discusses where to get the Magento software. We provide the following downloads:

- Magento Commerce software only
- Magento Commerce software with sample data (designed to help you learn Magento faster)

These packages are easy to get and install. You don't need to use Composer, all you need to do is to upload a package to your Magento server or hosted platform, unpack it, and run the web-based Setup Wizard.

Archives are available in the following formats: .zip, .tar.bz2, .tar.gz.

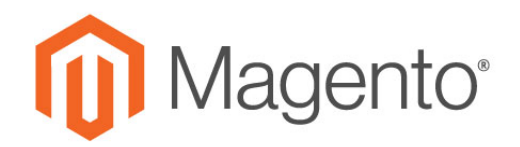

To get the Magento Commerce archive:

- 1. Go to your account on magento.com.
- 2. Log in with your Magento user name and password.
- 3. In the left navigation bar, click **Downloads**.
- 4. In the right pane, click **Magento Commerce 2.X** > **Full Release** or **Magento Commerce 2.X** > **Full Release + Sample Data** for the software.
- 5. Follow the instructions on your screen to complete the Magento Commerce download:
	- o Magento-Commerce-<version>.\* (without sample data)
	- o Magento-Commerce-<version>+Samples.\* (with sample data)
- 6. Transfer the installation package to your development system.

#### **Complete the installation**

After you get the Commerce software:

- Set file system ownership and permissions.
- Install the software:
	- o Web Setup Wizard
	- o Command line

# **Migration toolkits**

The Data Migration Tool helps transfer existing Magento 1.x store data to Magento 2.x. This command-line interface includes verification, progress tracking, logging, and testing functions. For installation instructions, seeInstall the Data Migration Tool. Consider exploring or contributing to the Magento Data Migration repository.

An updated version of this toolkit is typically available several days after the patch release.

The Code Migration Toolkit helps transfer existing Magento 1.x store extensions and customizations to Magento 2.0.x. The command-line interface includes scripts for converting Magento 1.x modules and layouts.

## **Credits**

Dear community members, thank you for your suggestions and bug reports.

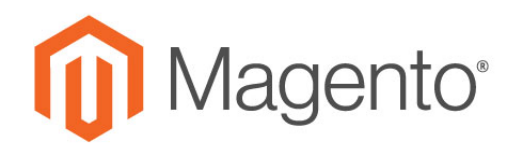

# Magento Open Source 2.1.11

We are pleased to present Magento Open Source 2.1.11. This release includes new tools and numerous functional fixes and enhancements, plus a substantial number of contributions from the wider Magento community.

# **Highlights**

Look for the following highlights in this release:

- **Significant enhancements for payment methods**. We've added support for the Indian Rupee (INR) to PayPal Express Checkout, and a fix for an issue where some Braintree refunds did not work.
- **New commands and functionality for the command-line interface**. We've added interactivity to the admin:user: create command, and added ability to handle CLI setup interactively (with prompts).

# **Fixed issues**

## Cache

• We've resolved an issue where store websites do not work when Redis cache is installed and the PhpRedis extension is enabled.

### Configurable products

- Magento now displays the correct drop-down option labels for configurable products when you create attributes for products with a custom source.
- When a simple child product on a configurable product has a lower price than its other options (variations), the configurable product with no selected options now indicates that the price could be as low as the price indicated in <*the lowest price*>. Previously, if a simple child product had a price that was lower than other options, and no options on the configurable product had been selected yet, the configurable product was shown with the lowest available price.

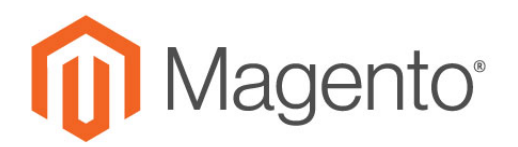

## General

- The **Stores > Configuration > General > Design** page now displays as expected.
- After confirming a customer's account, the Magento welcome message now displays the customer's first and last name.
- Products in the cart with a price of \$0.00 no longer cause an extra cent to be applied to the discount amount.

## Import/export

- Magento now successfully imports customer multiselect attributes. Previously, when you imported a CSV file with either the option's ID numbers or the option's values, Magento returned an error.
- Magento no longer changes custom options IDs each time the product is imported or saved.

#### Index

• We've fixed an issue that lead to wrong products being indexed. Previously, the myiew.xml configuration used row id instead of entity id when collecting information from changelogs.

#### Order management

• You can now successfully alter the transport variable in the email\_invoice\_set\_template\_vars\_before. Previously, email generated from this template did not reflect the new or changed variables you set in email\_invoice\_set\_template\_vars\_before.

### Payment methods

- Magento PayPal integration now supports the Indian Rupee currency (INR).
- Braintree online refunds now work when you are using two Braintree accounts on two separate websites. Previously, when using two Braintree accounts for two separate websites, Magento did not process the refund, and displayed this message: "Sorry, but something went wrong".

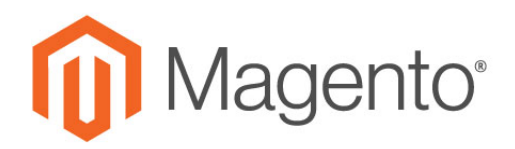

• When you export customer details into CSV format, Magento now displays the values of the Confirmed email and Account Lock columns in the Customer table. Previously, Magento displayed a blank value for these columns in the CSV file.

### SalesRule

• Magento no longer discounts items that belong to an excluded category. Previously, you were unable to exclude products assigned to a specific category due to the cart price rule.

#### Sitemap

Magento no longer generates the sitemap in the wrong folder when vhost is connected to /pub. Previously, Magento generated the sitemap in the root folder instead of the pub folder

#### Tax

• Magento now correctly calculates the tier price percentage when displayed prices include tax.

#### **Translations**

• You can now implement translations from themes (in contrast to translations from modules).

#### Varnish

• In environments running Varnish, Magento now handles the menu item of the active category page as the active class as expected. Previously, activating cache interfered with Magento setting the appropriate CSS class to active in environments where Varnish was enabled.

### Web API framework

If a configurable product is part of a shipment being created via REST, only the parent's quantity will be counted towards total shipment item quantity. Previously, Magento counted both the parent and child product of the configurable product, which resulted in a count of two products added to the shopping cart.

#### Wishlist

• When you export customer details into CSV format, Magento now displays the values of the Confirmed email and Account Lock columns in the Customer table. Previously, Magento displayed a blank value for these columns in the CSV file.

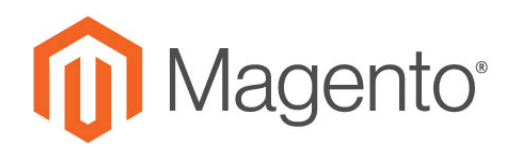

## System requirements

Our technology stack is built on PHP and MySQL. For more information, see System Requirements.

## Install the Magento software

You can get Magento Open Source 2.2.2 from Github, Composer, or using a compressed archive.

See one of the following sections for more information:

- Get the Magento Open Source software using Composer
- Get a compressed archive
- Complete the installation

#### **Get Magento Open Source using Composer**

The Open Source software is available from repo.magento.com. Before getting the Open Source software, familiarize yourself with the Composer metapackage prerequisites, then run

composer create-project --repository-url=https://repo.magento.com/ magento/project-commun ity-edition=<version> <installation directory name>

where  $\langle \text{version} \rangle$  is 2.1.0, 2.1.1, and so on.

For example, to install Magento Open Source 2.1.1 in the magento2 directory:

composer create-project --repository-url=https://repo.magento.com/ magento/project-commun ity-edition=2.1.1 magento2

#### **Get Magento Open Source using a compressed archive**

The following table discusses where to get the Magento software. We provide the following downloads:

- Magento Open Source software only
- Magento Open Source software with sample data (designed to help you learn Magento faster)

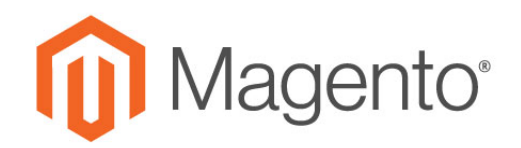

These packages are easy to get and install. You don't need to use Composer; all you need to do is to upload a package to your Magento server or hosted platform, unpack it, and run the web-based Setup Wizard.

Archives are available in the following formats: .zip, .tar.bz2, .tar.gz

To get the Magento Open Source software archive:

- 1.Go to http://magento.com/download.
- 2.Choose either the software or the software and sample data:
- o Magento-OpenSource-<version>.\* (without sample data)
- o Magento- OpenSource -<version>+Samples.\* (with sample data)

<version> is the three-digit release number (for example, 2.0.7, 2.1.0, and so on).

#### **Complete the installation**

After you get the Open Source software:

- Set file system ownership and permissions.
- Install the software:
- o Web Setup Wizard
- o Command line

#### **Upgrade an existing installation from the GitHub repository**

Developers who contribute to the Open Source codebase can upgrade manually from the Magento Open Source GitHub repository.

- 3. Go to the Contributing Developers page.
- 4. Follow the instructions to pull the updates from the repository and update using Composer.

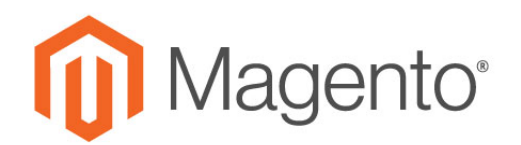

## **Migration toolkits**

The Data Migration Tool helps transfer existing Magento 1.x store data to Magento 2.x. This command-line interface includes verification, progress tracking, logging, and testing functions. For installation instructions, see Install the Data Migration Tool. Consider exploring or contributing to the Magento Data Migration repository.

An updated version of this toolkit is typically available several days after the patch release.

The Code Migration Toolkit helps transfer existing Magento 1.x store extensions and customizations to Magento 2.0.x. The command-line interface includes scripts for converting Magento 1.x modules and layouts.

## **Credits**

Dear community members, thank you for your suggestions and bug reports.